**Step 1**: Go to [https://Childrensal.cloud-cme.com.](https://childrensal.cloud-cme.com/) Click "Sign In" in the upper left corner of the screen.

\_\_\_\_\_\_\_\_\_\_\_\_\_\_\_\_\_\_\_\_\_\_\_\_\_\_\_\_\_\_\_\_\_\_\_\_\_\_\_\_\_\_\_\_\_\_\_\_\_\_\_\_\_\_\_\_\_\_\_\_\_\_\_

**UAB Peds:** Please log in using your full @peds.uab.edu email and your UAB computer password. **Example**: [John.Smith@uab.peds.edu](mailto:John.Smith@uab.peds.edu)  **Password Tip:** Think Citrix login for password

**Children's of Alabama employees**: please log in using your computer login ID followed by **@chsys.org** and your computer password. **Example**: CHS123@chsys.org & Children's of Alabama computer password.

**Tip**: Log in will not work if you use your email address to login or if you use @childrensal.org instead of @chsys.org

\_\_\_\_\_\_\_\_\_\_\_\_\_\_\_\_\_\_\_\_\_\_\_\_\_\_\_\_\_\_\_\_\_\_\_\_\_\_\_\_\_\_\_\_\_\_\_\_\_\_\_\_\_\_\_\_\_\_\_\_\_\_\_\_\_\_\_\_\_\_\_\_\_\_

**You can search for a specific title. Or scroll to choose a lecture of your choice.** 

**To navigate to the video click** 

**on Details** 

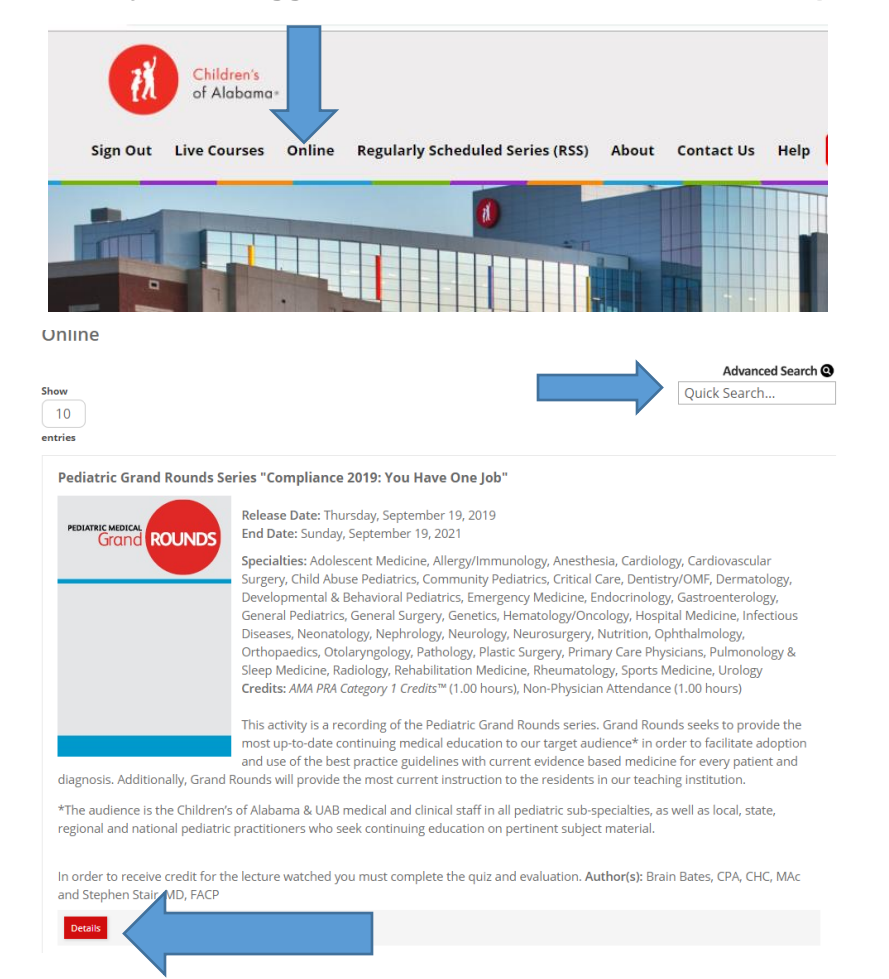

## **Once you are logged in click on the Online tab at the top of the screen**

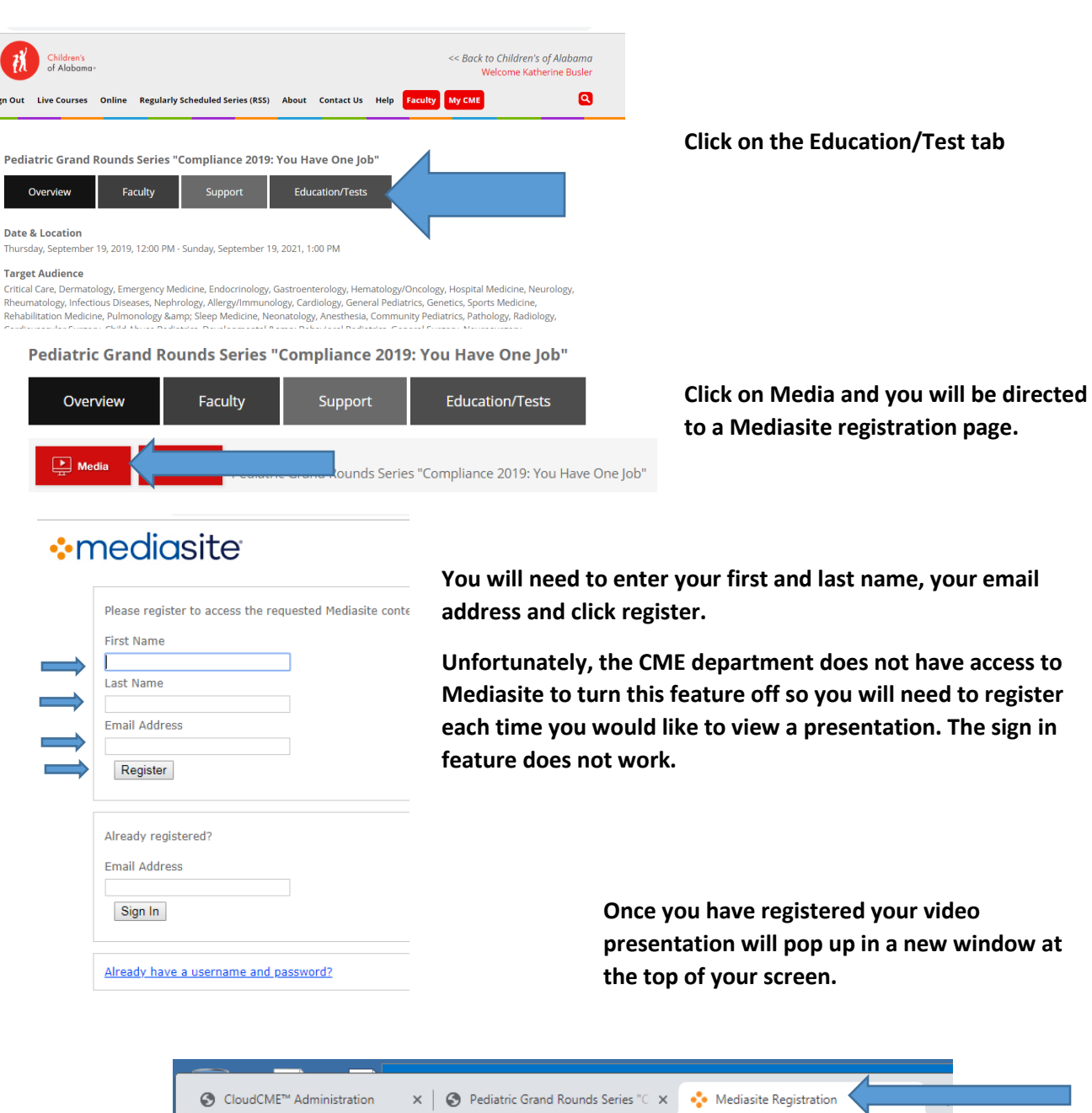

**You will be required to take a post test and complete an evaluation after viewing the video. To take the test and evaluation click on the Cloud CME tab at the top of the page and you will be directed back to the test area.** 

 $\leftarrow$   $\rightarrow$   $\mathbb{C}$   $\hat{\cap}$   $\hat{\mathbb{C}}$  = childrensal.mediasite.com/Mediasite/Login/Register?ReturnUrl=%2FMediasite%2FPlay%2F241

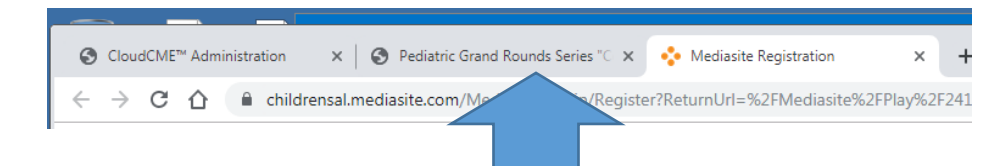

**From there you can click on Test to complete the test and evaluation.** 

Pediatric Grand Rounds Series "Compliance 2019: You Have One Job"

zn Ou

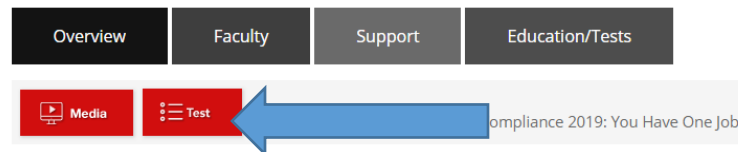